## St. Agnes Catholic Church Altar Server Enrollment Form

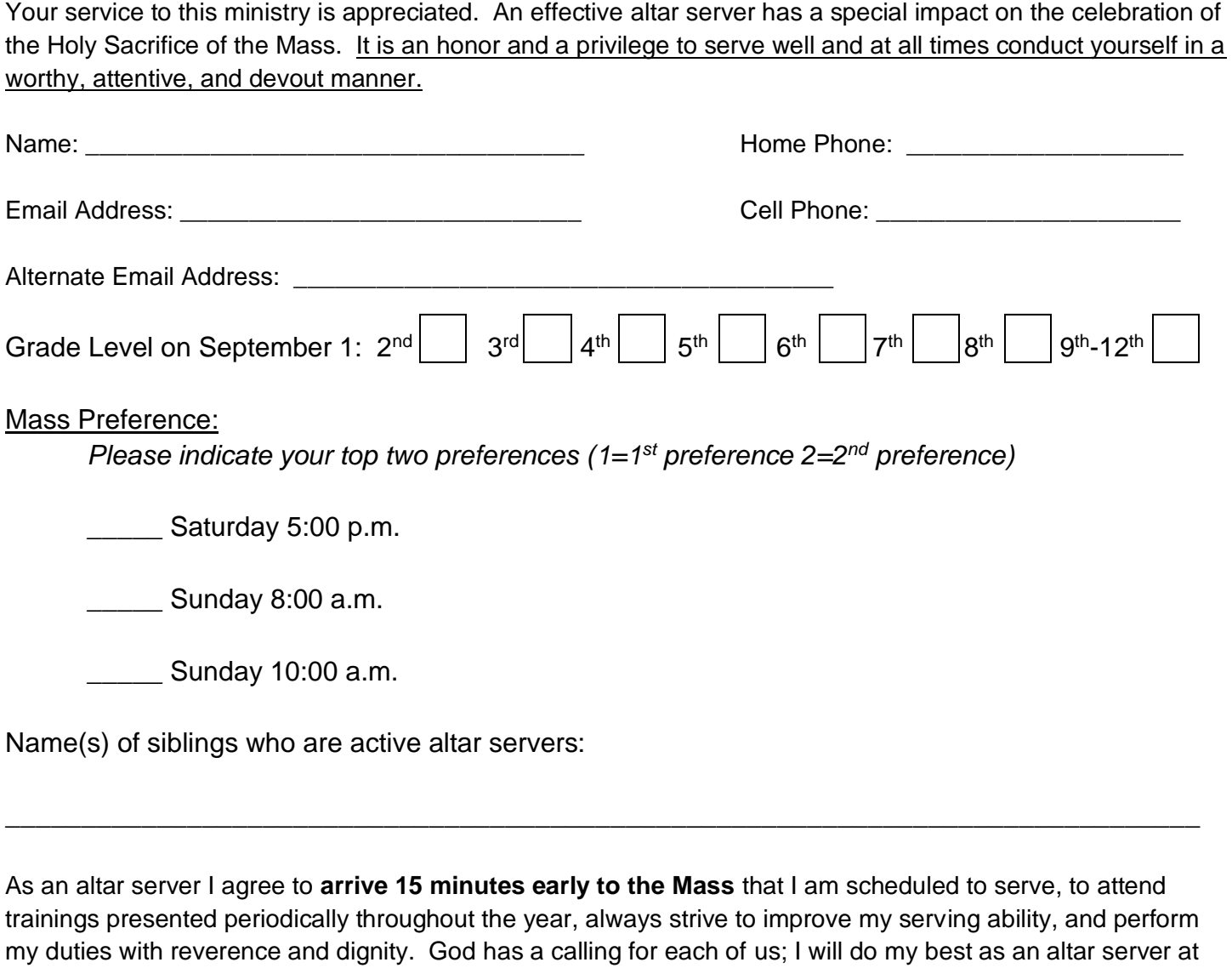

Altar Server Signature

St. Agnes Catholic Church.

\_\_\_\_\_\_\_\_\_\_\_\_\_\_\_\_\_\_\_\_\_\_\_\_\_\_\_\_\_\_\_\_\_\_\_

We promise to help our altar sever follow the guidelines and expectations as presented in the trainings and to meet his/her obligations responsibility.

\_\_\_\_\_\_\_\_\_\_\_\_\_\_\_\_\_\_\_\_\_\_\_\_\_\_\_\_\_\_\_\_\_\_\_\_ \_\_\_\_\_\_\_\_\_\_\_\_\_\_\_\_\_

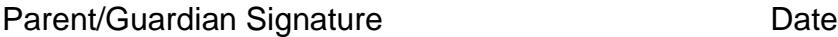

October 2017

*Altar Servers if you are unable to serve on the date you are scheduled, please make sure you find a substitute.* 

If you have an iPhone or iPad, you can download a free app that will make it easier to view your scheduled dates, request and accept subs, and update your profile for your mobile device! Follow these steps to get started: 1. Go to the App Store on your iPhone or iPad and search for "Ministry Scheduler Pro", and install the app. (Note: if you are on an iPad, you need to search under iPhone apps in the App Store). 2. Now open the app, and enter the following under Organization ID: stagnes2314. 3. Enter your Web Terminal Username and Password to log in. Now you can just open the MSP app to see your scheduled dates, request and accept subs, and update your profile!

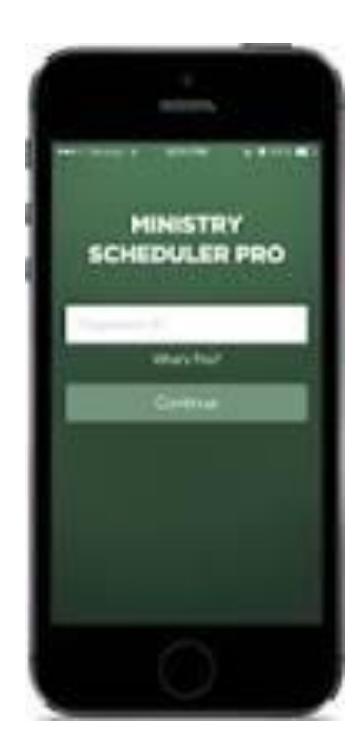